## 2 Finish Windows setup

Voltooi de Windows-setup | Terminez l'installation de Windows Windows-Setup abschließen | Finalice la configuración de Windows

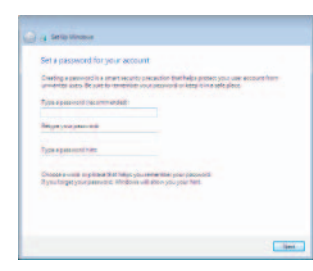

**ANGEL Contractiveness** com-**BOOK CONTRACTOR MARK COMPANY CONTROLLER** 

**Interview windows mattern details** into carrillate **COL** MAN  $\overline{a}$ 

 $-40$ 

**Common** 

**CONTRACTORIES PRODUCTS** 

**Flass choose your employment of Py** 

Constitución en exterior

## For more information

Voor meer informatie | Informations supplémentaires Weitere Informationen | Para obtener más información

## Connect the power adapter and 1 press the power button

Sluit de netadapter aan en druk op de aan-uitknop Connectez l'adaptateur d'alimentation et appuyez sur le bouton d'alimentation

Netzadapter anschließen und Betriebsschalter drücken

Conecte el adaptador de energía y presione el botón de encendido

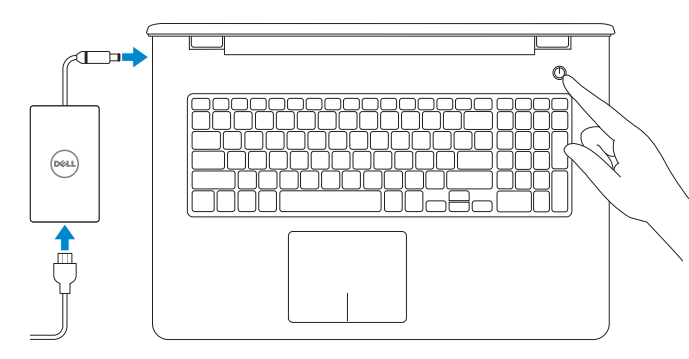

## **NOTE:** If you are connecting to a secured wireless network, enter the password for the wireless network access when prompted.

Schnellstart-Handbuch Guía de inicio rápido

## Set up password for Windows

Stel het wachtwoord voor Windows in Configurez un mot de passe pour Windows Kennwort für Windows einrichten Establecer contraseña para Windows

- **A.B.:** Als u verbinding maakt met een beveiligd draadloos netwerk, voer dan het wachtwoord in voor toegang tot het draadloze netwerk wanneer u hier om wordt gevraagd.
- **EMARQUE :** si vous vous connectez à un réseau sans fil sécurisé, à l'invite, entrez le mot de passe pour l'accès au réseau sans fil.
- ANMERKUNG: Wenn Sie sich mit einem geschützten Wireless-Netzwerk verbinden, geben Sie das Kennwort für das Wireless-Netzwerk ein, wenn Sie dazu aufgefordert werden.
- **NOTA:** si se está conectando a una red inalámbrica segura, introduzca la contraseña de acceso cuando se le solicite.

## a bromana Religioned visual computer and improve Windows automatically  $\begin{tabular}{|c|c|} \hline \textbf{Use information setting} \\ \hline \textbf{In this equation is assumed to go into a nontrivial solution, and then the solution is given in terms of the form.} \end{tabular}$  $\bigotimes \quad \text{first all important updates or} \textit{if} \textit{if} \$ Ask me later<br>The couple of the companies right be considered in a policy them. Learn more about securitation<br>When you use recommendational product update and, when information is set to<br>Neuronal The Hammelson and packing setting you served that you. To special financial products<br>See, see of the There

## Connect to your network

### To learn about the features and advanced options available on your computer, click Start  $\longleftrightarrow$  All Programs $\rightarrow$  Dell Help Documentation.

Maak verbinding met uw netwerk Connectez-vous à votre réseau Mit dem Netzwerk verbinden Conectar a la red

Wettelijk type | Type réglementaire Muster-Typnummer | Tipo normativo

#### Protect your computer

Beveilig uw computer Protégez votre ordinateur Ihren Computer schützen Proteger el equipo

Als u meer wilt weten over de functies en geavanceerde opties die beschikbaar zijn op uw computer, dan klikt u op **Start ©→ Alle Programma's→ Dell Help-documentatie**. Pour plus d'informations sur les fonctionnalités et les options avancées disponibles sur votre ordinateur, cliquez sur Démarrer <sup>e</sup> → Tous les programmes → Dell Help Documentation .

Informationen über die auf Ihrem Computer verfügbaren Funktionen und erweiterten Optionen erhalten Sie durch Klicken auf Start +→ Alle Programme→ Dell Hilfe-Dokumentation .

Para obtener información sobre las funciones y opciones avanzadas disponibles en su equipo, haga clic en Inicio **+3** Todos los programas >> Documentación de ayuda de Dell .

#### Product support and manuals

Productondersteuning en handleidingen Support produits et manuels Produktsupport und Handbücher Soporte del producto y manuales

dell.com/support dell.com/support/manuals

#### Contact Dell

Neem contact op met Dell | Contacter Dell Kontaktaufnahme mit Dell | Póngase en contacto con Dell dell.com/contactdell

#### Regulatory and safety

Regelgeving en veiligheid Réglementations et sécurité Sicherheitshinweise und Zulassungsinformationen Normativa y seguridad

dell.com/regulatory\_compliance

#### Regulatory model

Wettelijk model | Modèle réglementaire Muster-Modellnummer | Modelo normativo P28E

#### Regulatory type

P28E001

#### Computer model

Computermodel | Modèle de l'ordinateur Computermodell | Modelo de equipo

Inspiron 17-5758

#### Información para NOM, o Norma Oficial Mexicana

La información que se proporciona a continuación se mostrará en los dispositivos que se describen en este documento, en conformidad con los requisitos de la Norma Oficial Mexicana (NOM):

#### Importador:

Dell Mexico S.A. de C.V. AV PASEO DE LA REFORMA NO 2620 PISO 11

COL. LOMAS ALTAS

MEXICO DF CP 11950

Modelo<br>
Voltaje de alimentación<br>
2000 VCA-240 VCA Voltaje de alimentación Frecuencia 50 Hz–60 Hz Consumo de corriente de entrada 1,30 A/1,60 A/1,70 A Voltaje de salida 19,50 V CC<br>Consumo de corriente de salida 2.31 A/3.34 A Consumo de corriente de salida País de origen en activitat de la país de origen en China

© 2015 Dell Inc. © 2015 Microsoft Corporation.

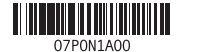

# Quick Start Guide

 $\curvearrowleft$ 

# Inspiron 17 5000 Series

## Features

Kenmerken | Caractéristiques | Funktionen | Funciones

- 1. Rechtes Mikrofon
- 2. Kamerastatusanzeige
- 3. Kamera
- 4. Linkes Mikrofon
- 5. Netzadapteranschluss
- 6. Netzwerkanschluss
- 7. HDMI-Anschluss
- 8. USB 3.0-Anschluss
- 9. Medienkartenleser
- 10. Stromversorgungs- und Akkuzustandsanzeige/ Festplattenaktivitätsanzeige
- 14. USB 2.0-Anschlüsse (2)
- 15. Optisches Laufwerk
- 16. Sicherheitskabeleinschub
- 17. Betriebsschalter 18. Normenetikett (im Akkufach)
- 19. Akku
- 
- 20. Akku-Entriegelungsriegel

## 21. Service-Tag-Etikett

11. Linker Mausklickbereich 12. Rechter Mausklickbereich

## 13. Kopfhöreranschluss

## 11. Área de clic izquierdo 12. Área de clic derecho 13. Puerto de audífonos 14. Puertos USB 2.0 (2)

- 1. Right microphone
- 2. Camera-status light
- 3. Camera
- 4. Left microphone
- 5. Power-adapter port
- 6. Network port
- 7. HDMI port
- 8. USB 3.0 port
- 9. Media-card reader
- 10. Power and battery-status light/ hard-drive activity light
- 11. Left-click area
- 12. Right-click area
- 13. Headset port
- 14. USB 2.0 ports (2)
- 15. Optical drive
- 16. Security-cable slot
- 17. Power button
- 18. Regulatory label (in battery bay)
- 19. Battery
- 20. Battery-release latch 21. Service Tag label
- 1. Micrófono derecho
- 2. Indicador luminoso de estado de la cámara
- 3. Cámara
- 4. Micrófono izquierdo
- 5. Puerto de adaptador de alimentación
- 6. Puerto de red
- 7. Puerto HDMI
- 8. Puerto USB 3.0
- 9. Lector de tarietas multimedia
- 10. Indicador luminoso de estado de la 20. Pasador de liberación de la batería batería y de alimentación/Indicador **21.** Etiqueta de servicio luminoso de actividad del disco duro
- 11. Gebied voor linksklikken
- 12. Gebied voor rechtsklikken
- 13. Headsetpoort
- 14. USB 2.0-aansluitingen (2)
- 15. Optisch station
- 16. Sleuf voor beveiligingskabel
- 17. Aan-uitknop
- 18. Wettelijk label (in batterijgedeelte)
- 19. Batterij
- 20. Batterij ontgrendelpal
- 21. Servicetag

15. Unidad óptica

16. Ranura del cable de seguridad

- 17. Botón de encendido 18. Etiqueta normativa (en el
- compartimento de la batería) 19. Batería
- 

- 1. Microphone droit 2. Voyant d'état de la caméra
- 3. Caméra
- 4. Microphone gauche
- 
- 6. Port réseau
- 7. Port HDMI
- 8. Port USB 3.0
- 9. Lecteur de carte mémoire
- 10. Voyant d'état de l'alimentation/
- Voyant d'activité du disque dur
- 12. Zone de clic droit
- 13. Port pour casque
- 14. Ports USB 2.0 (2)
- 15. Lecteur optique
- 5. Port de l'adaptateur d'alimentation 16. Emplacement pour câble de sécurité
	- 17. Bouton d'alimentation
	- 18. Étiquettes de conformité aux normes (dans la baie de la batterie)
	- 19. Batterie
	- 20. Loquet de déverrouillage de batterie
	- 21. Étiquette de numéro de série

11. Zone de clic gauche

- 1. Microfoon rechts 2. Statuslampie camera 3. Camera 4. Linkermicrofoon 5. Poort voor netadapter
- 
- 6. Netwerkpoort
- 7. HDMI-poort 8. USB 3.0-poort
- 
- 9. Mediakaartlezer
- 10. Voedingslampje en batterijstatus/ activiteitenlampje harde schijf

Shortcut keys

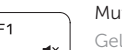

## Sneltoetsen | Touches de fonction Tastaturbefehle | Teclas de acceso directo

## Mute audio

Geluid dempen | Couper le son Audio stummschalten | Silenciar el audio

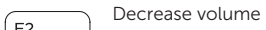

Geluidsniveau omlaag | Diminuer le volume Lautstärke reduzieren | Disminuir el volumen Increase volume

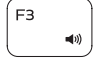

## Geluidsniveau omhoog | Augmenter le volume Lautstärke erhöhen | Aumentar el volumen Play previous track/chapter

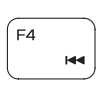

## Vorige track/hoofdstuk afspelen Lire le morceau ou le chapitre précédent Vorherigen Titel bzw. vorheriges Kapitel wiedergeben Reproducir pista o capítulo anterior

## Play/Pause

Afspelen/Pauzeren | Lire/Pause Wiedergabe/Pause | Reproducir/Pausar

## Play next track/chapter

Volgende track/hoofdstuk afspelen

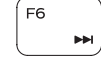

 $F9$ 

 $F5$ 

- Lire le morceau ou le chapitre suivant
- Nächsten Titel bzw. nächstes Kapitel wiedergeben Reproducir pista o capítulo siguiente

## Switch to external display

- Naar extern beeldscherm schakelen | Basculer vers un moniteur externe
- Auf externe Anzeige umschalten | Cambiar a la pantalla externa

## **Search**

Zoeken | Rechercher

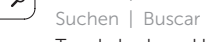

Toggle keyboard backlight (optional)

- Toetsenbordverlichting in-/uitschakelen (optioneel)
- Activer/Désactiver le rétroéclairage du clavier (en option)

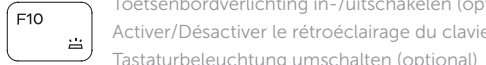

Alternar retroiluminación del teclado (opcional)

# ∫ ⊏11

## Decrease brightness

Helderheid verminderen | Diminuer la luminosité Helligkeit reduzieren | Disminuir brillo

## Increase brightness

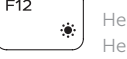

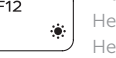

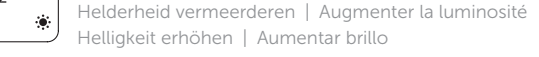

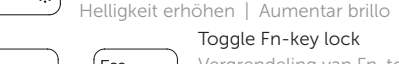

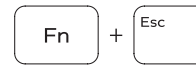

Toggle Fn-key lock

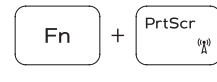

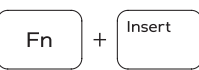

 $H$ 

**Fn** 

Vergrendeling van Fn-toets in-/uitschakelen

Verrouiller/Déverrouiller la touche Fn Fn-Tastensperre umschalten | Alternar bloqueo de la tecla Fn

#### Turn off/on wireless Draadloos in-/uitschakelen | Activer/Désactiver le sans fil

Wireless ein-/ausschalten

Activar/desactivar la función inalámbrica

Sleep

## Slaapstand | Veille

## Energiesparmodus | Suspensión

## Toggle between power and battery-status light/ hard-drive activity light

Schakel tussen het statuslampje voor stroom en batterij/ activiteitenlampjes harde schijf

Alterner entre le voyant d'état de l'alimentation et de la batterie/voyant d'activité du disque dur

Zwischen Stromversorgungs- und Akkuzustandsanzeige/ Festplattenaktivitätsanzeige umschalten

Alternar entre el indicador luminoso de estado de la batería y de alimentación y el indicador luminoso de actividad del disco duro

## NOTE: For more information, see *Specifications* at dell.com/support.

- N.B.: Voor meer informatie, zie *Specificaties* op dell.com/support.
- REMARQUE : pour plus d'informations, consultez la section *Caractéristiques* sur dell.com/support.
- ANMERKUNG: Weitere Information finden Sie unter *Technische Daten* auf dell.com/support.
- NOTA: para obtener más información, consulte *Especificaciones* en dell.com/support.

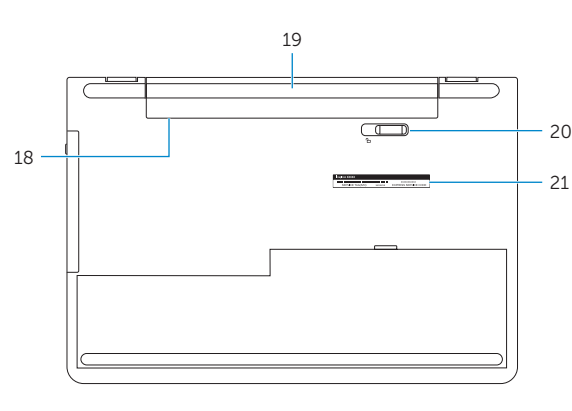

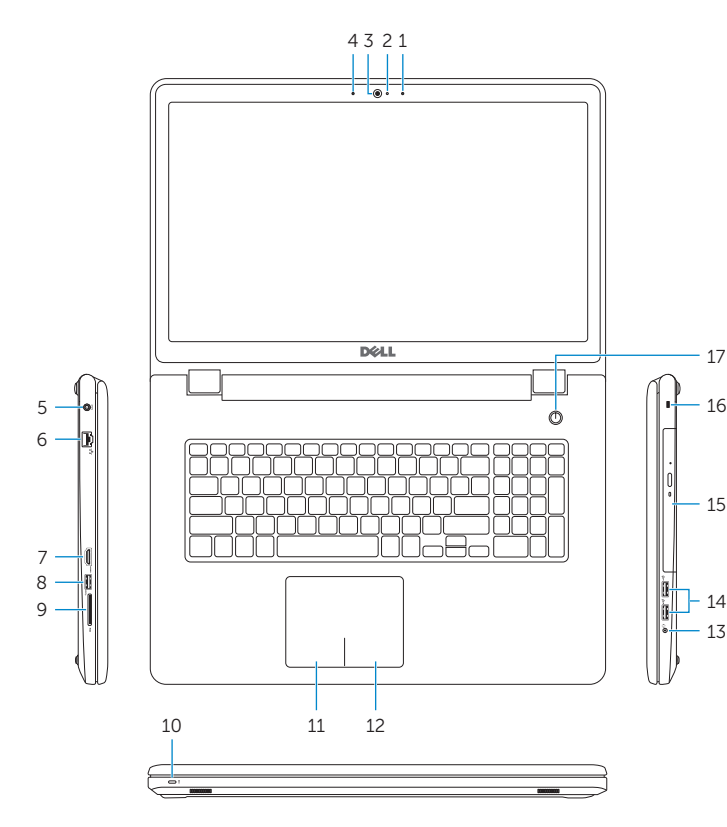